# 2025年度総合型選抜 募集要項

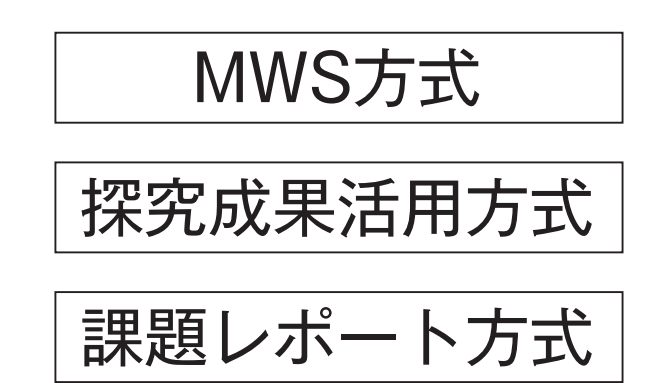

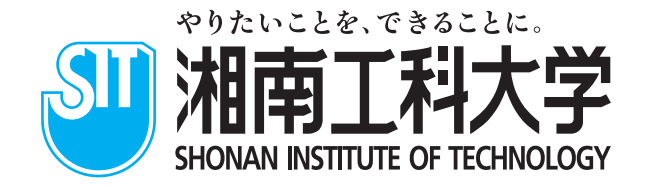

# 出願から入学までのSTEP

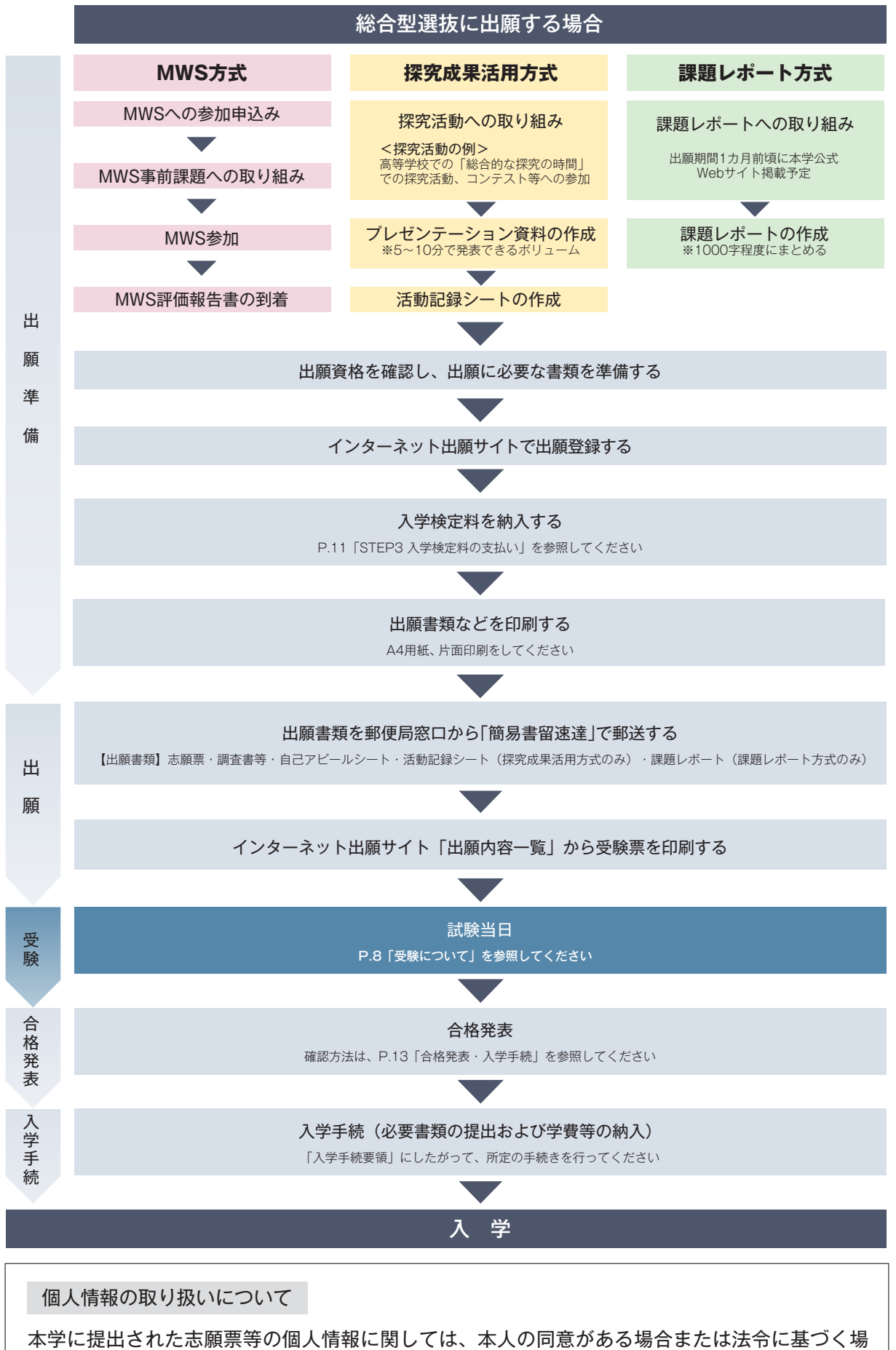

合を除き、第三者(「業務委託先」を除く)への情報提供を一切行いません。

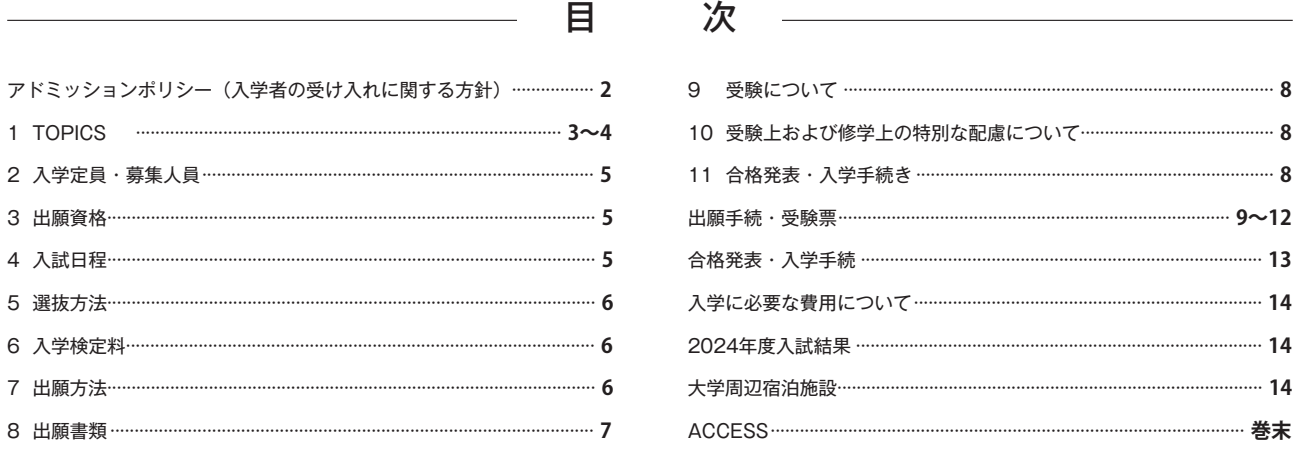

### **アドミッションポリシー(入学者の受入れに関する方針)**

湘南工科大学は、「社会に貢献する技術者の育成」を大学の方針(ミッション)として掲げています。 これからの社会を支え発展させていくためには、人間性豊かで柔軟な思考に専門分野の知識と技能を兼ね備えた人材が欠かせません。 新時代の技術者に育つ可能性を秘めた、以下のような入学者を広く受け入れます。

○ 本学における学びの基盤となる基礎的知識・各種技術を有している人。

○ 本学の教育システムを理解し、情熱と向上心を持って主体的に学びを継続できる人。

○ 科学技術に関心を持ち、新たな知識や技術の修得に意欲的な人。

### **工学部では以下のような入学者を受け入れます。**

#### **機械工学科**

「ものづくり」に興味があり、社会が直面する問題を解決していきたいという意欲を有する人。

#### **電気電子工学科**

将来、電気エネルギー、エレクトロニクス(電子)、通信にかかわる分野で活躍したい人。

#### **総合デザイン学科**

様々なことに興味を抱き、自ら調べ考えて、知識を深め実践できる人。

### **人間環境学科**

スポーツ工学、医療科学、環境科学など広範な技術の修得に意欲的な人。

### **情報学部情報学科では以下のような入学者を受け入れます。**

#### **人工知能専攻**

AI技術に興味関心があり、学んだ技術を用いた社会課題の解決に主体的に取り組んでいく意欲がある人。

#### **情報工学専攻**

情報分野に対する幅広い学びへの興味関心を持っている人。

#### **情報メディア専攻**

メディアを活用した社会との繋がりに興味関心を持っている人。

### **入学者選抜の方針**

### **総合型選抜では、以下の観点でアドミッションポリシーへの適合性を評価することで選抜します。**

- 学力試験や高等学校等の成績では評価しきれない優れた資質や可能性を、自身の言葉や態度で示す表現力。
- 自己アピールシートの記載および任意の追加資料等から判断される学修意欲や主体的活動の状況。
- アクティブラーニングに取り組む姿勢と意欲。
- 調査書等に記載された、学習態度、課外活動への取り組み、生活態度等の状況。
- 面接の際に行う口頭試問で確認される、本学で教育を受けるために必要な基礎学力および思考力・判断力。
- 志望学科が専門とする分野の技術とその応用に対する理解と関心。

# **TOPICS**

湘南工科大学の総合型選抜には3つの方式があります。各方式ごとに出願条件が異なりますので募集要項をよく読み、間違いのないよう にしてください。

入試・出願・入学等について、本学公式WebサイトにQ&Aを掲載しています。募集要項とあわせて確認してください。

### Q&A

### 入試情報 > Q&A

【URL】https://www.shonan-it.ac.jp/examination/faculty/qa

### **MWS方式〈専願制〉**

### ■ MWS方式の特徴

本学で行われるマッチングワークショップ(MWS)へ参加し、本学での学びの基盤となる学修スタイルを体験して、特色を理解した上 で出願できる入試です。

※ 総合型選抜[MWS方式]の志願者は、2024年度実施のMWSへの参加が必須となります。

### ■ マッチングワークショップ (MWS) について

マッチングワークショップとは、湘南工科大学への進学を考えている高校生・既卒生が、本学での学修の基盤となるアクティブラーニ ングの体験を通じて、大学4年間の学びと成長について具体的なイメージをつかみ、進学の意思を固めてもらうための取り組みです。 また、出願前に本学の学修スタイルが自分に合っているか確認できるため、入学後のミスマッチを減らす効果も期待されます。

### ■ MWS開催スケジュール

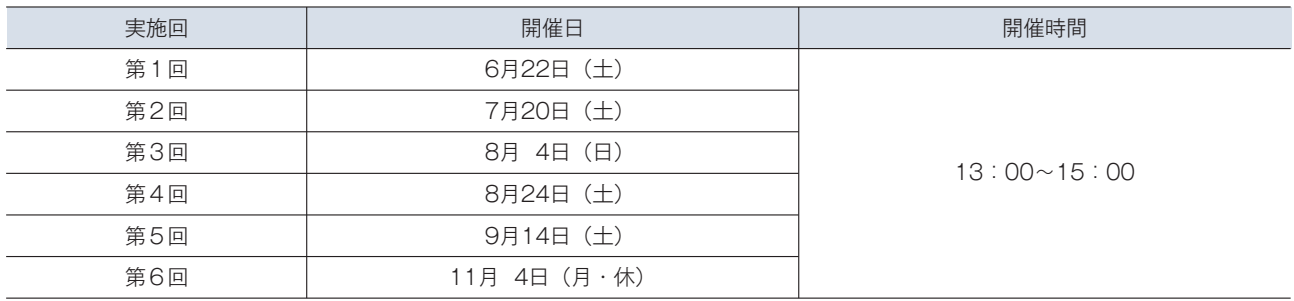

### ■ 開催場所

湘南工科大学 神奈川県藤沢市辻堂西海岸1-1-25 「ACCESS(▶巻末)」を参照してください。

### ■ MWSの参加方法

MWSへの参加は、事前申込が必要となります。本学公式Webサイトからお申込みください。

### MWS事前申込

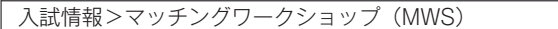

【URL】https://www.shonan-it.ac.jp/examination/faculty/mws

※ 開催日の1カ月前からお申込み可能となります。

### ■ 注意事項

① 事前課題の取り組みを行っていない場合、MWSに参加できません。

② MWSでは事前課題の提出(課題提出用シート)が必要となりますので忘れずに持参してください。

③ グループワークでは、事前課題について自身の考えや意見を2分程度で発表しますので、伝えたい内容をまとめておきましょう。

④ 後日、MWS参加者へ「MWS評価報告書」(活動状況と本学での学びに対する適合度についての所見)を郵送します。

⑤ MWSの評価は判定を行う際の参考にします。

※ 「MWS評価報告書」の到着前でも出願可能です。

### ■ 探究成果活用方式の特徴

高等学校在学中に行った探究活動・探究学習の成果によって、学びに対する意欲や態度を総合的に評価する入試です。 【探究活動・探究学習の例】「総合的な探究の時間」での取り組み、課題研究、コンテストへの参加など。

※ 総合型選抜[探究成果活用方式]の志願者は、高等学校在学中に行った探究学習に関する活動記録の提出が必須となります。

### ■ プレゼンテーションについて

- ① 活動内容について、5~10分程度で説明できるようにまとめ、プレゼンテーション資料を作成してください。なお、説明する活動内 容は1つとします。
- ② 資料は、プレゼンテーションソフトウェア(Power Point等)を使用し、データを作成してください。
- ③ スライドの枚数は問いません。写真や動画を活用しても構いません。
- ④ プレゼンテーションは、プロジェクターおよびスクリーンを使用して行います。プロジェクター、スクリーン、ケーブル(HDMI端 子)は本学で用意しますが、ノートパソコンやタブレット端末、変換ケーブル等は志願者自身で用意してください。
- ⑤ 無線LANへの接続が可能です。
- ⑥ 試験当日は、ノートパソコンまたはタブレット端末、作成したプレゼンテーション用資料(データおよび印刷資料1部)を持参して ください。
- ⑦ プレゼンテーションでは、与えられた時間内でどれだけ相手にわかりやすく伝えることができるかがポイントとなります。よく練習 しておきましょう。

#### ■ 注意事項

出願の際に「活動記録シート(指定書式)」の提出が必要です。詳細は、「⑧出願書類(▶P.7)」を参照してください。

### **課題レポート方式〈併願制〉**

### ■ 課題レポート方式の特徴

本学指定の課題レポートへの取り組みを通して、学びに対する意欲や態度を総合的に評価する入試です。

※ 総合型選抜[課題レポート方式]の志願者は、レポートの提出が必須となります。

### ■ 課題について

- ① 指定の動画を視聴し、そこで気になったことや興味を持ったことをテーマとしてレポートを作成してください(テーマは志願者が決 めてください)。
- ② 動画は本学公式Webサイトから視聴できます。なお、出願期間の1ヵ月前頃の掲載を予定しています。

#### 課題レポート掲載場所

入試情報 > 募集要項・出願書類ダウンロード > 総合型選抜 > 2025年度総合型選抜「課題レポート方式]課題

【URL】https://www.shonan-it.ac.jp/examination/faculty/application

### ■ レポート作成について

- ① レポート用紙は、データまたは手書きのどちらかを選び作成してください。詳細は「⑧出願書類(▶P.7)」を参照してください。
- ② レポートを作成するにあたり、以下の(a)~(d)を遵守してください。
	- ⒜ 自分の考えや感想だけでなく、インターネットや書籍等で調べた内容を含めること。
	- ⒝ 大学で学びたい技術や将来就きたい職業と関連付けて自身の考えを述べること。
	- ⒞ 本学指定の書式を使用し、本文が1,000字程度になること。
	- ⒟ 参考にした資料の出典を本文の最後にまとめて示すこと(出典は本文の文字数に含みません)。

#### ■ 注意事項

出願の際に「課題レポート(指定書式)」の提出が必要です。詳細は、「⑧出願書類(▶P.7)」を参照してください。

# 2 入学定員・募集人員

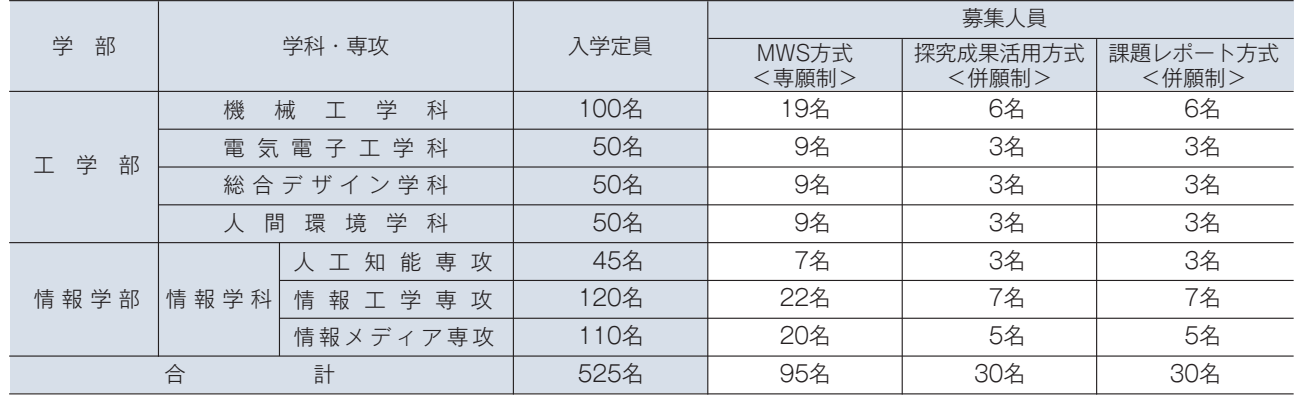

## 3 出願資格

次の①~③のいずれかに該当する者。

- ① 高等学校もしくは中等教育学校を卒業した者および2025年3月卒業見込みの者
- ② 通常の課程による12年の学校教育を修了した者および2025年3月修了見込みの者
- ③ 学校教育法施行規則第150条の規定により、高等学校を卒業した者と同等以上の学力があると認められる者および2025年3月31日 までにこれに該当する見込みの者

上記に加え、次の要件を満たす者

調査書(またはそれに準ずるもの)が提出できる者

- ◇ MWS方式:本学を第1志望(専願)とし、2024年度実施のマッチングワークショップ (MWS)に参加した者
- ◇ 探究成果活用方式:高等学校在学中に行った探究学習の活動記録※を提出する者
- ◇ 課題レポート方式:本学指定の課題レポートを提出する者
- ※ 探究学習とみなすことのできる活動や取り組みであれば内容は問いません。 【探究学習の例】「総合的な探究の時間」での取り組み、課題研究、コンテストへの参加など。

# 4 入試日程

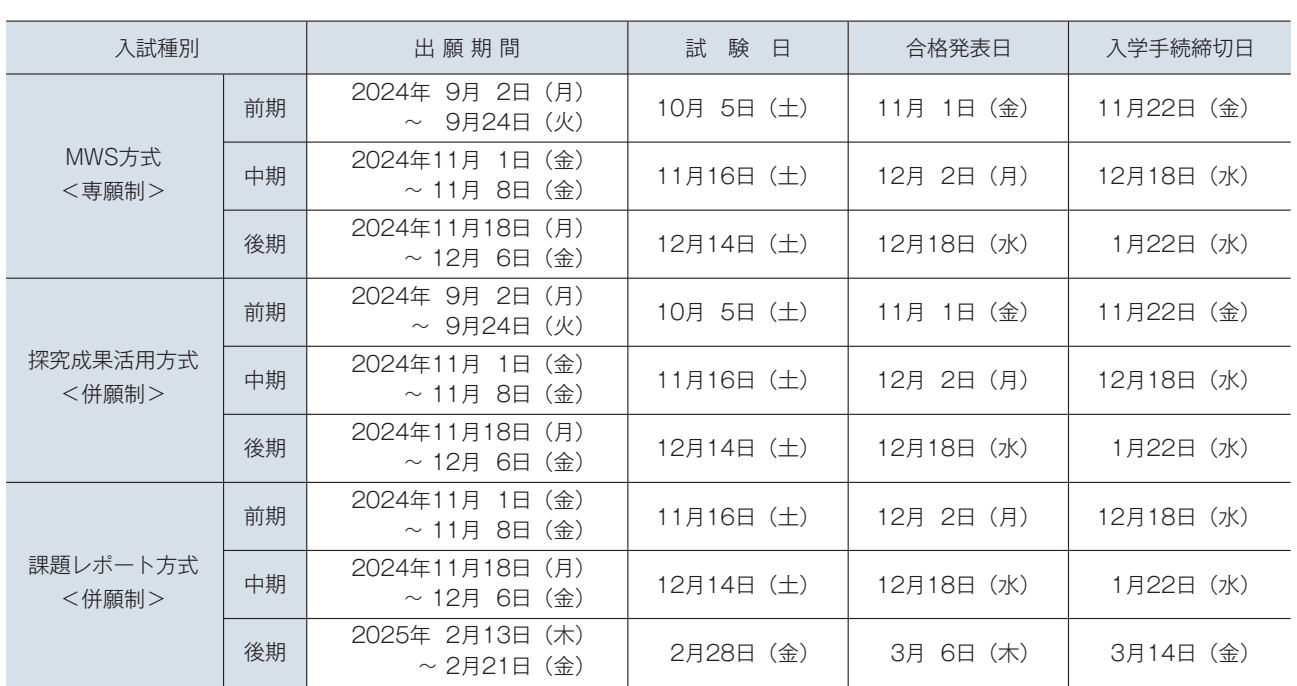

※ 出願期間最終日の出願登録は13:00までとなりますので注意してください。

※ 出願書類は、簡易書留速達で郵送してください(出願期間最終日の消印有効)。

※【MWS方式のみ】「MWS評価報告書」(活動状況と本学での修学に対する適合度についての所見)が手元に届く前の出願も可能です。

# 5 選抜方法

書類審査、面接およびプレゼンテーション※を総合して評価します。 MWSの評価、追加資料(ポートフォリオ、写真、制作物、賞状等の記録など)は、合否判定時の参考にします。 ※ 探究成果活用方式のみプレゼンテーションを実施します。

### 重 要

情報学部情報学科の面接において、志望専攻への適正確認を行います。その際、異なる専攻への適正が認められた受験者に対し、専攻 の変更を促す場合があります。

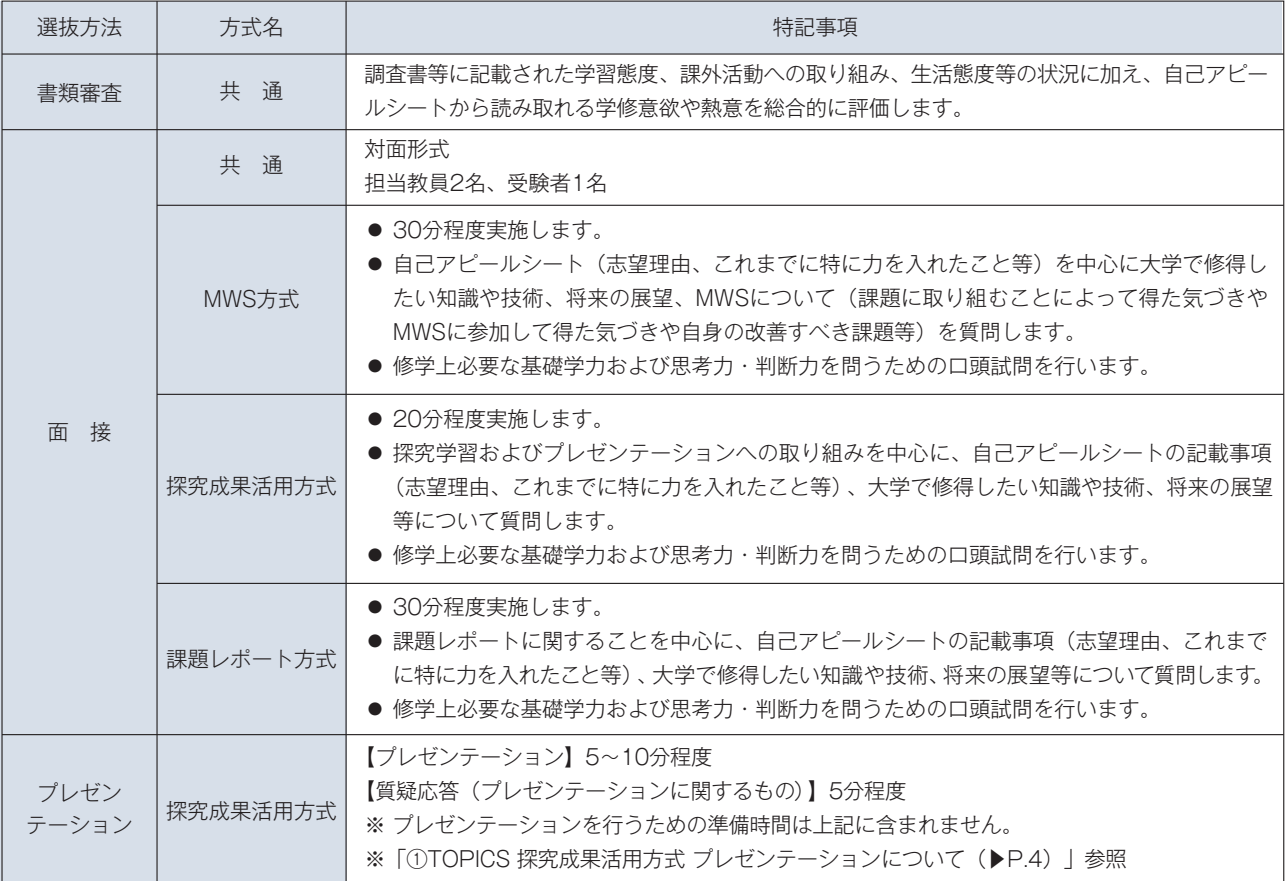

### 6 入学検定料

30,000円(別途手数料1,000円が必要です。) ※ 詳細は「STEP3 入学検定料の支払い(▶P.11)」を参照してください。

# 7 出願方法

### インターネット出願(Post@net)

Post@netへの登録が必要となります。詳細は、「出願手続・受験票(▶P.9~12)」を参照してください。

### $|$  POINT  $|$

① 志望学科・専攻は、工学部・情報学部の中から1学科または1専攻のみ選択できます。

② 試験日が同一となる選抜への複数出願はできません。

③ MWS方式は、一度不合格となった学科への再出願はできませんが、異なる期の別学科への出願は可能です。

※ 情報学科で不合格となった場合、専攻を変更しての再出願はできません。

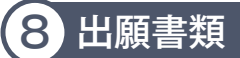

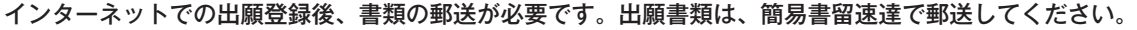

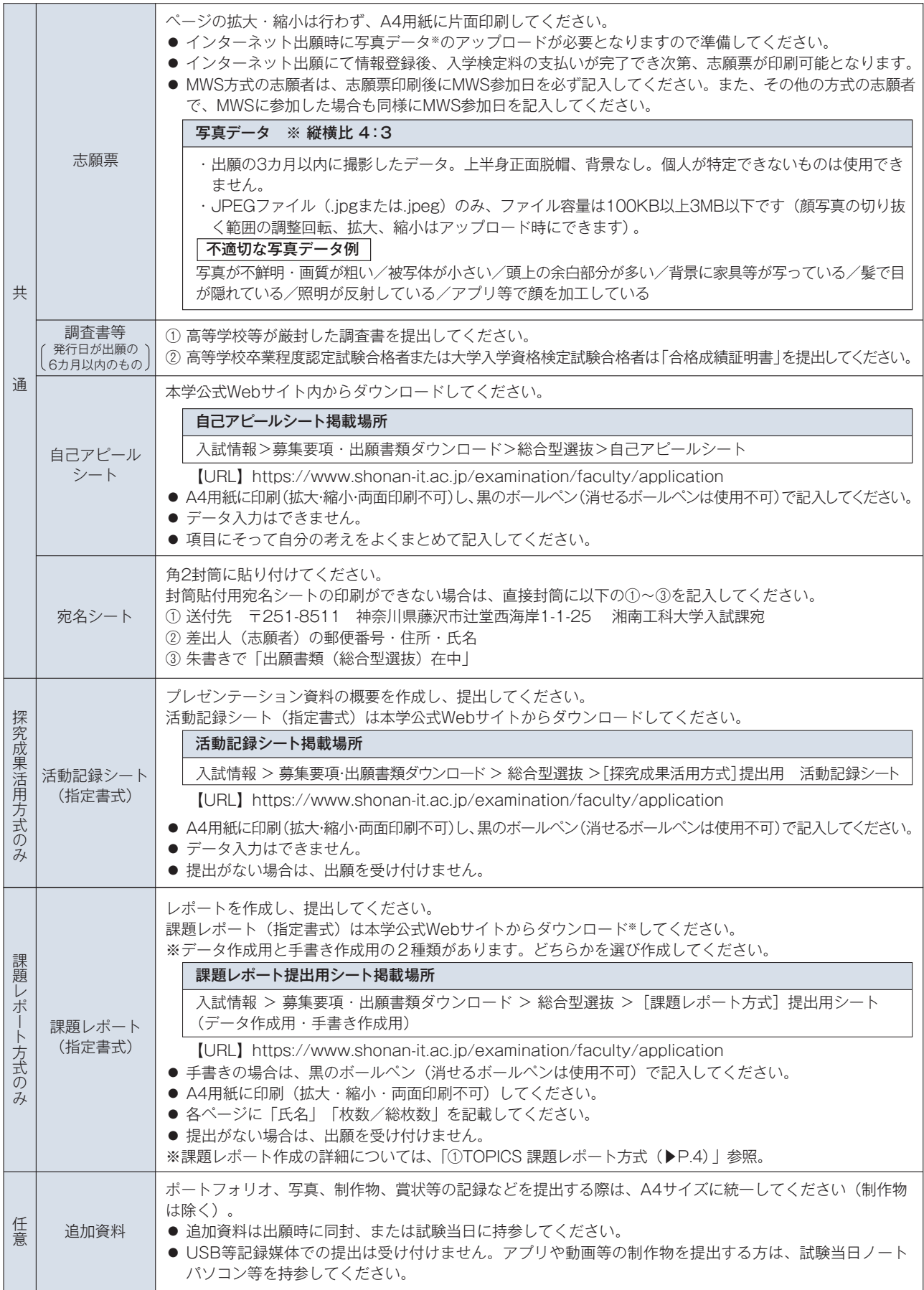

※ 調査書等の取得には日数を要する場合がありますので、余裕をもって準備してください。なお、書類発行の遅延を理由とした出願 期間の延長は、一切行いません。

# 9 受験について

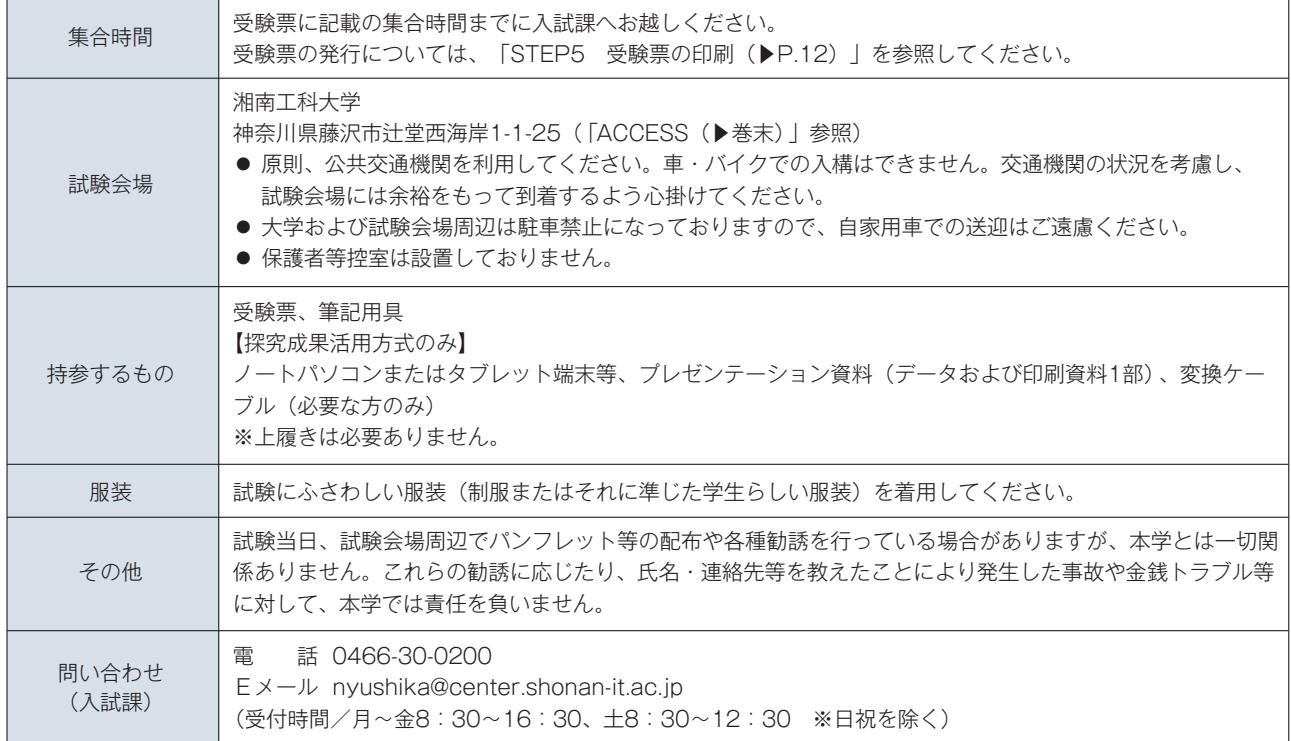

### 10 受験および修学上の特別な配慮について

疾病・負傷や身体の障がい等により、受験および修学に際して特別な配慮を必要とする方は、出願2週間前までに必ず入試課へ相談して ください。別途「受験上の配慮申請」等の提出が必要となりますので、本学公式Webサイト「受験および修学上の配慮について」を参照し てください。

申請内容に基づき、障がいや疾病の程度に応じた措置を講じます。ただし、すべての希望に対応できるとは限りません。

### 受験上の配慮申請書掲載場所

入試情報 > 受験および修学上の配慮について

【URL】https://www.shonan-it.ac.jp/examination/faculty/support

出願締切後に不慮の事故等により受験上の配慮が必要となった場合は、速やかに入試課まで連絡してください。

# 11 合格発表・入学手続

合格発表・入学手続はインターネットで行います。詳細は、「合格発表・入学手続(▶P.13)」を参照してください。 書面での「合格通知書」は発行しません。必要に応じて合格通知書をダウンロードし、各自印刷してください。 電話等による合格結果の問い合わせには一切応じません。

### 出願手続・受験票

### 必ず出願期間内に「STEP 4 出願書類の郵送」まで完了してください。

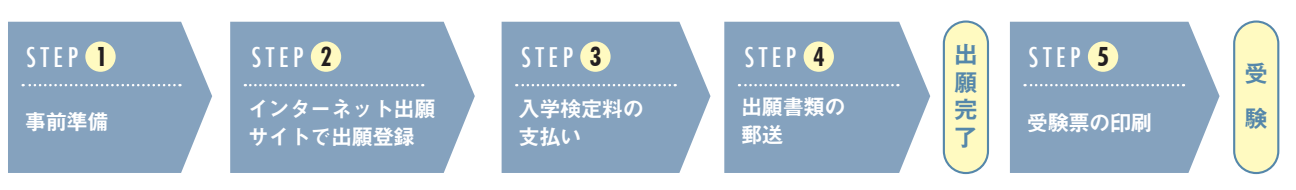

### $\begin{picture}(2,4) \put(0,0){\line(1,0){10}} \put(1,0){\line(1,0){10}} \put(1,0){\line(1,0){10}} \put(1,0){\line(1,0){10}} \put(1,0){\line(1,0){10}} \put(1,0){\line(1,0){10}} \put(1,0){\line(1,0){10}} \put(1,0){\line(1,0){10}} \put(1,0){\line(1,0){10}} \put(1,0){\line(1,0){10}} \put(1,0){\line(1,0){10}} \put(1,0){\line(1,0){10}} \put(1,0){$

### **インターネットに接続できるパソコン・タブレット・スマートフォン等**

#### 推奨環境

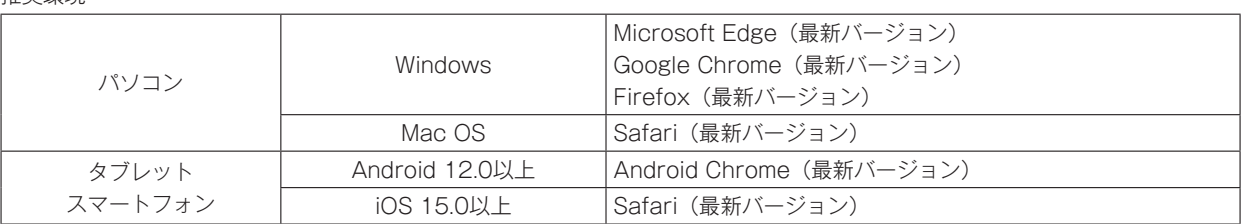

※JavaScript、Cookieの有効化と、Adobe Readerが必要です。

※セキュリティソフトをインストールしている場合、インターネット出願が正常に動作しない可能性がありますので、注意してく ださい。セキュリティソフトについては、各メーカーのサポートセンターに問い合わせてください。

### **プリンター**

自宅にプリンターがない場合、コンビニエンスストア等のマルチコピー機を使用してください。

### **メールアドレス**

「@postanet.jp」「@center.shonan-it.ac.jp」のドメインが受信できるように設定してください。送受信メールを自由に閲覧で きる状態であれば、携帯電話やフリーメール(Gmail、Yahoo!メールなど)のアドレスでも構いません。

### **写真データ**

出願時にアップロードします。 ※詳細は「⑧出願書類 (▶P.7) 写真データ」参照。

### **その他**

※出願内容等確認のため、入試課(0466-30-0200)より連絡をする場合があります。 ※出願時に健康診断書の提出は必要ありません。ただし、入学後に実施する本学の健康診断を必ず受診してください。

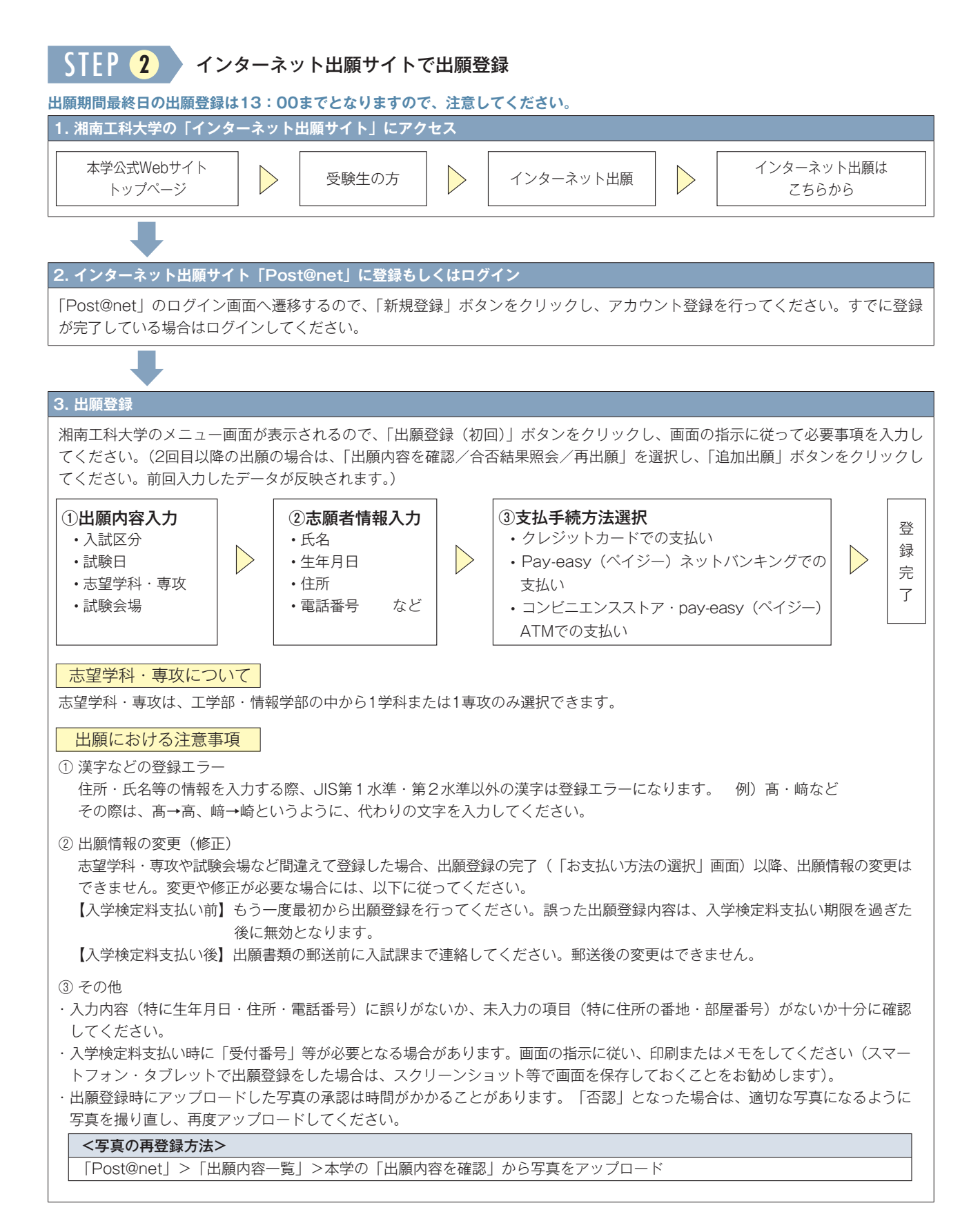

入学検定料の支払い STEP **3**

### **入学検定料 30,000円(別途手数料1,000円が必要です。)**

- 支払い方法は以下の3つより選択できます。
- 支払い期限は出願登録の翌日23:59まで(出願期間最終日に登録した場合は当日16:00まで)となります。支払い期限を過ぎる と、出願登録内容が無効になります。その場合はもう一度最初から出願登録を行ってください。
- 納入した入学検定料は理由のいかんを問わず返還しません。
- 入学検定料支払い後、出願登録内容に間違いがあった場合は、書類を郵送する前に必ず入試課まで連絡してください。郵送後の変更 はできません。

※利用する金融機関によって、別途事務手数料が発生する可能性があります。

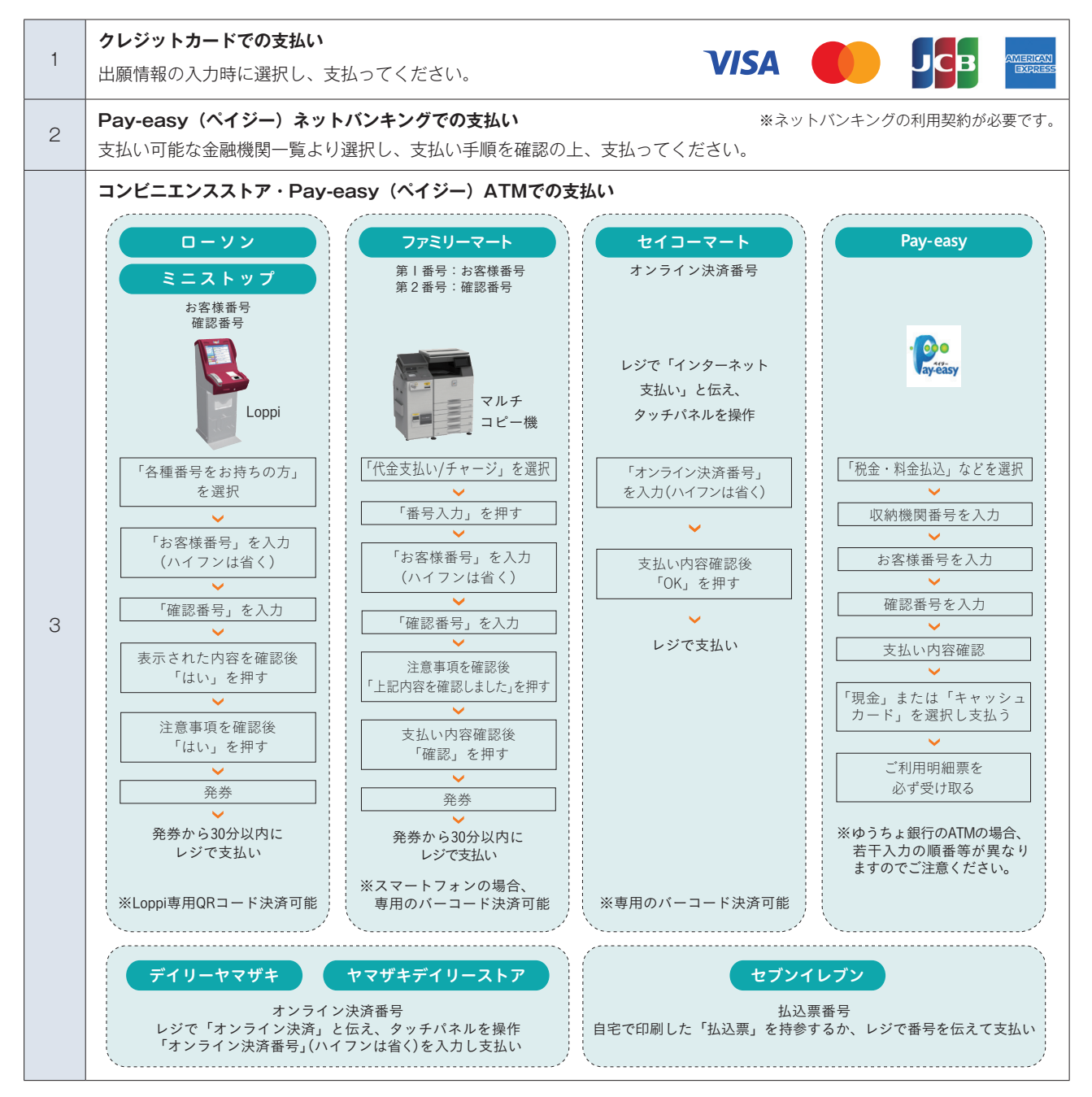

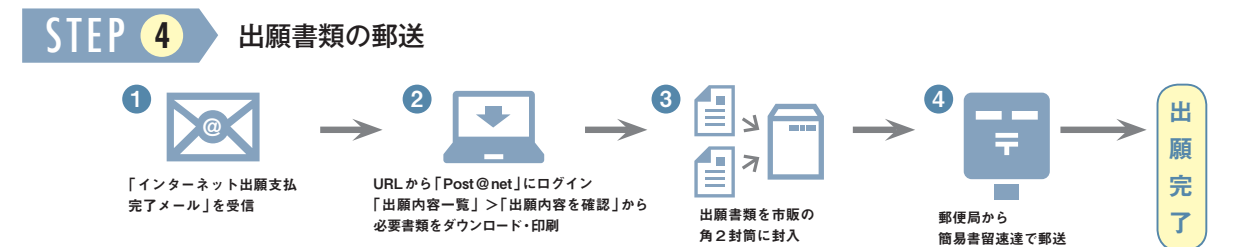

- ① 入学検定料支払い後、登録したメールアドレスに「インターネット出願支払い完了」メールが届きます。
- ②「Post@net」にログイン後「、出願内容一覧」より本学の「出願内容を確認」ボタンをクリックし、志願票・封筒貼付用宛名シートを ダウンロードしてください。ページの拡大・縮小・両面印刷は行わず、A4用紙に印刷してください。
- ③ 下記の書類が揃っていることを確認し、市販の角2封筒に封入してください。

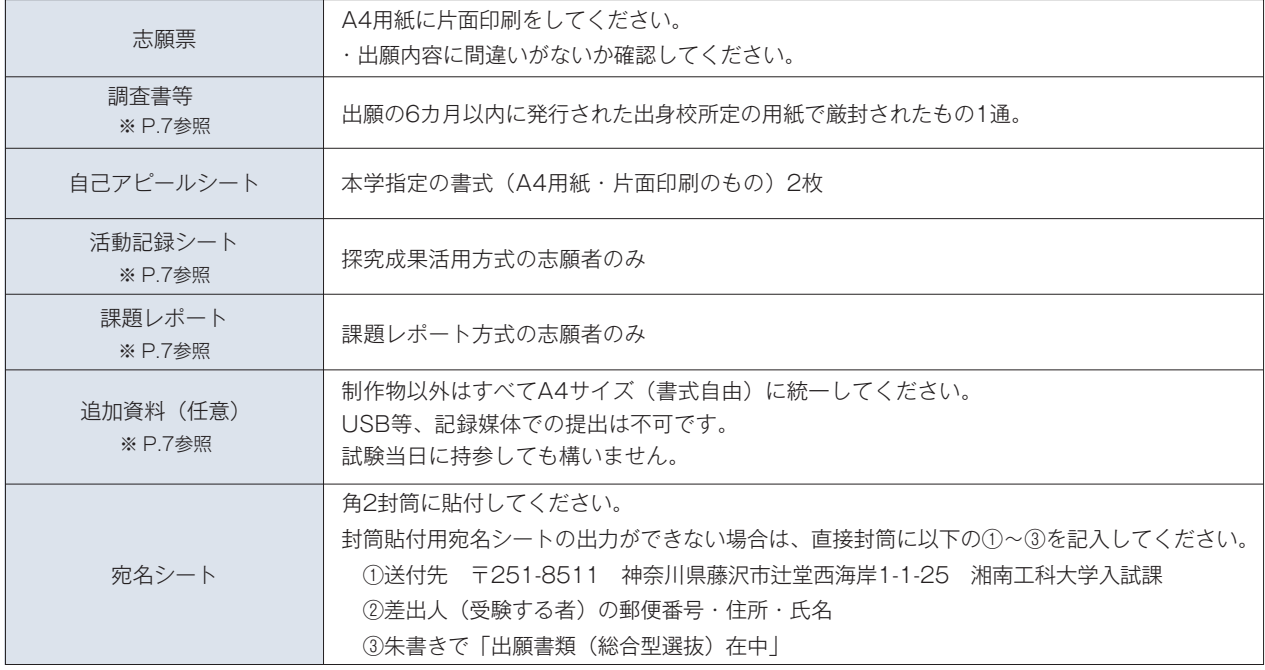

④ 郵便局窓口から簡易書留速達で郵送してください。

### 注意事項

- 出願期間最終日までの消印有効です。
- 郵送後は出願内容(志望学科・専攻等)の変更はできません。また、出願書類に不備がある場合は受け付けません。
- 出願書類は返却しません。
- 出願書類に虚偽があった場合、合格を取り消すことがあります。

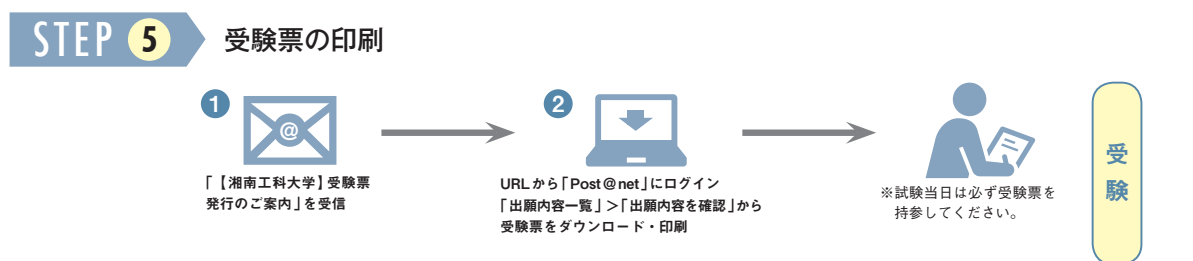

出願書類が受理されると、登録したメールアドレスに「【湘南工科大学】受験票発行のご案内」メールが届きます。「Post@net」に ログイン後、「出願内容一覧」より本学の「出願内容を確認」ボタンをクリックし、受験票をダウンロードしてください。 ページの拡大・縮小・両面印刷は行わず、A4用紙に印刷をしてください。

### 注意事項

- 受験票ダウンロード後、氏名等、記載内容に誤りがないか確認してください。
- 試験日までに受験票に記載の注意事項を、必ず読んでください。
- 試験当日は必ず受験票を持参してください。
- 試験日の2日前までに受験票発行の案内メールが届かない場合は、一度、受験票が発行されていないか上記要領で確認してください。 上記操作を実施しても受験票が確認できない場合は、入試課まで連絡してください。

### 合格発表・入学手続

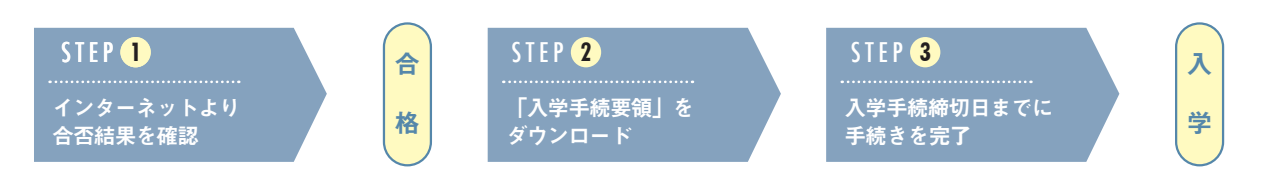

#### インターネットより合否結果を確認 STEP **1**

インターネット出願サイト「Post@net」にログインし、「出願内容一覧」より本学の「合否結果照会」より確認してください。 なお、本学公式Webサイトからも確認できます。

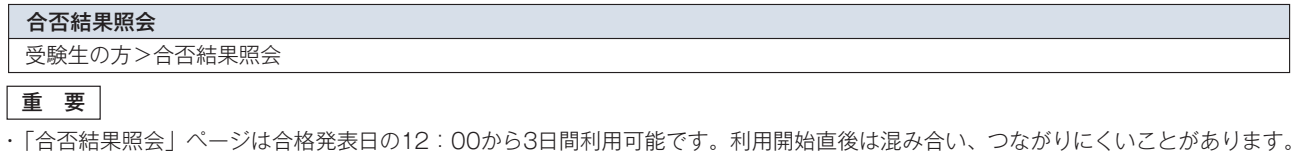

- その場合は、少し時間をおいてから再度アクセスしてください。
- ·書面での「合格通知書」は発行しません。必要に応じて合格通知書をダウンロードし、各自印刷してください。
- 電話等による合否結果の問い合わせには一切応じません。

#### 「入学手続要領」をダウンロード STEP **2**

合格者は「合否結果照会」ページから「入学手続要領」を必ずダウンロードしてください。 入学手続きについては、この「入学手続 要領」にすべて記載してありますので、必ず読んでください。

### 入学手続締切日までに入学手続を完了 STEP **3**

### 入学手続は「Web入学手続システム」での必要事項の登録、入学納入金の納入、入学手続書類の提出により 完了します。

- ダウンロードした「入学手続要領」を参照し、入学手続締切日までにすべての入学手続を完了してください(一部の提出書類につい て、印刷する必要があります)。
- 入学手続締切日までに手続きを完了しない場合は、入学を辞退したものとみなします。ただし、MWS方式は専願制のため、原則入学 辞退はできません。
- Web入学手続システムの誤操作や見間違い等を理由に入学手続締め切り後に手続きを行うことは、一切認めません。
- 一度納入された学費およびその他費用は返還しません。ただし、探究成果活用方式および課題レポート方式の合格者に限り、やむを 得ない理由により入学を辞退する場合は、「入学手続要領」に記載されている通りに手続きを行うことにより、入学金を除く学費およ びその他費用を返還します。

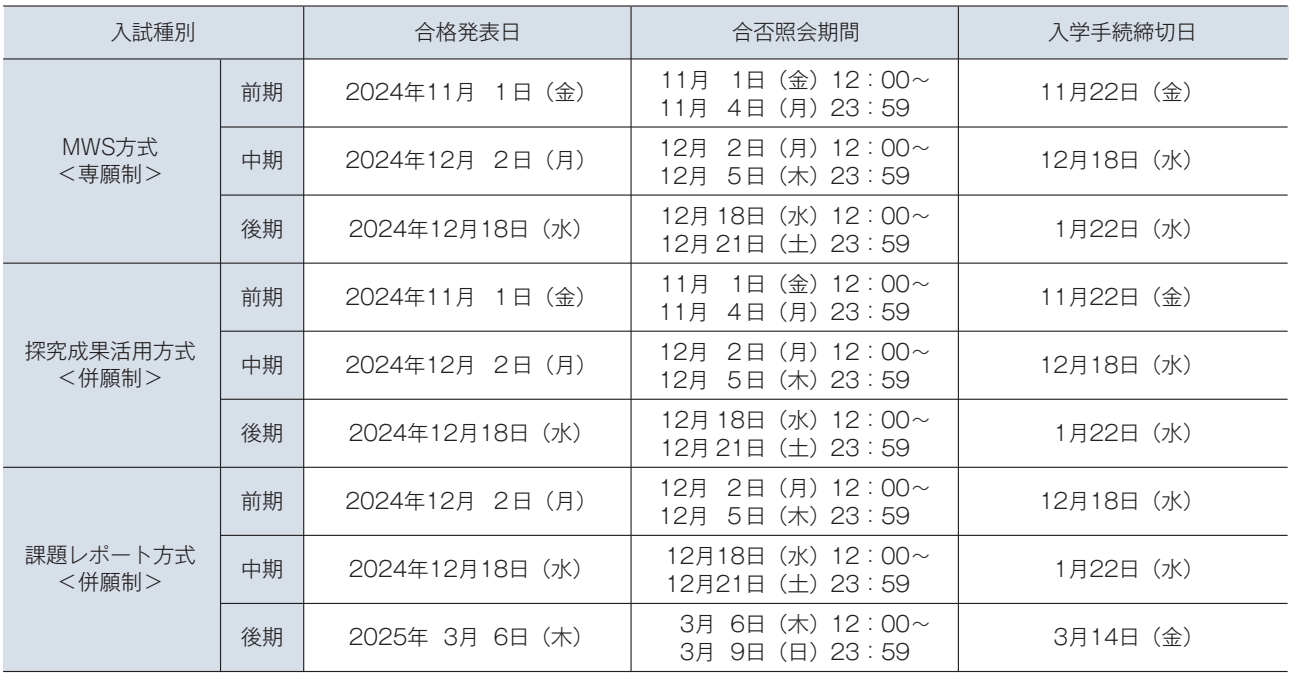

### 入学に必要な費用について

### 入学納入金(全学部·学科共通) 2025年までは、2025年度入学者用(予定)

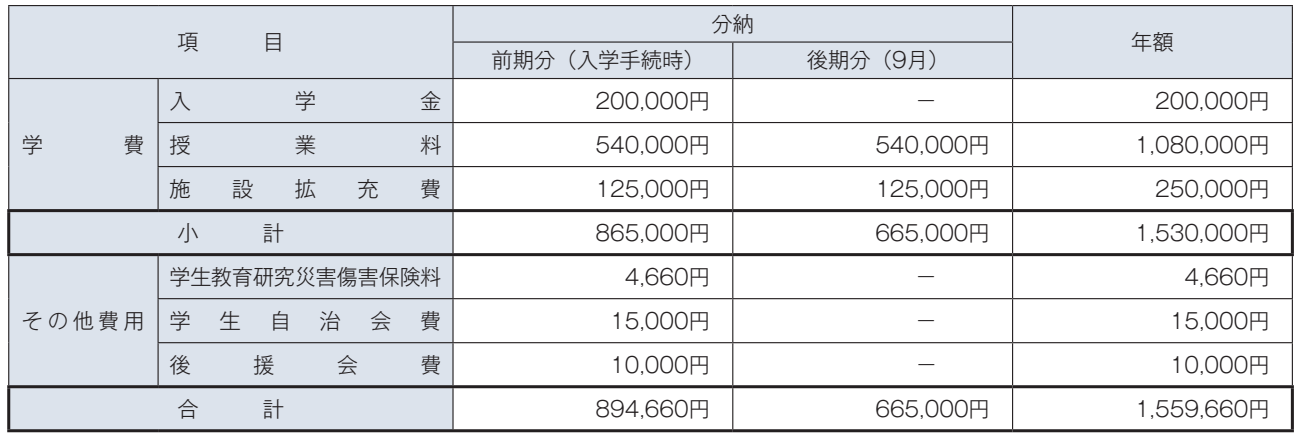

1 入学金は初年度のみ徴収します。

2 学費は、分納(前期分・後期分の2回に分割)となります。入学手続締切日までに前期分の学費(入学金含む)とその他費用をあ わせて894,660円納入してください。年額での納入(全納)を希望する場合は、入試課まで連絡してください。

3 学生教育研究災害傷害保険は、学生の教育研究上(課外活動を含む)の災害事故についての補償制度で、4年間適用されます (保険料の改定により金額変更となる場合があります。詳細は入学手続要領に記載します)。

4 学生自治会費は、初年度15,000円(入会金10,000円、年会費5,000円)、2年次以降5,000円(年会費のみ)となります。

5 後援会費は主に各種資格取得や模擬試験の補助、SIT修学懇談会の開催、就職活動の支援に使われます。

### 2024年度入試結果

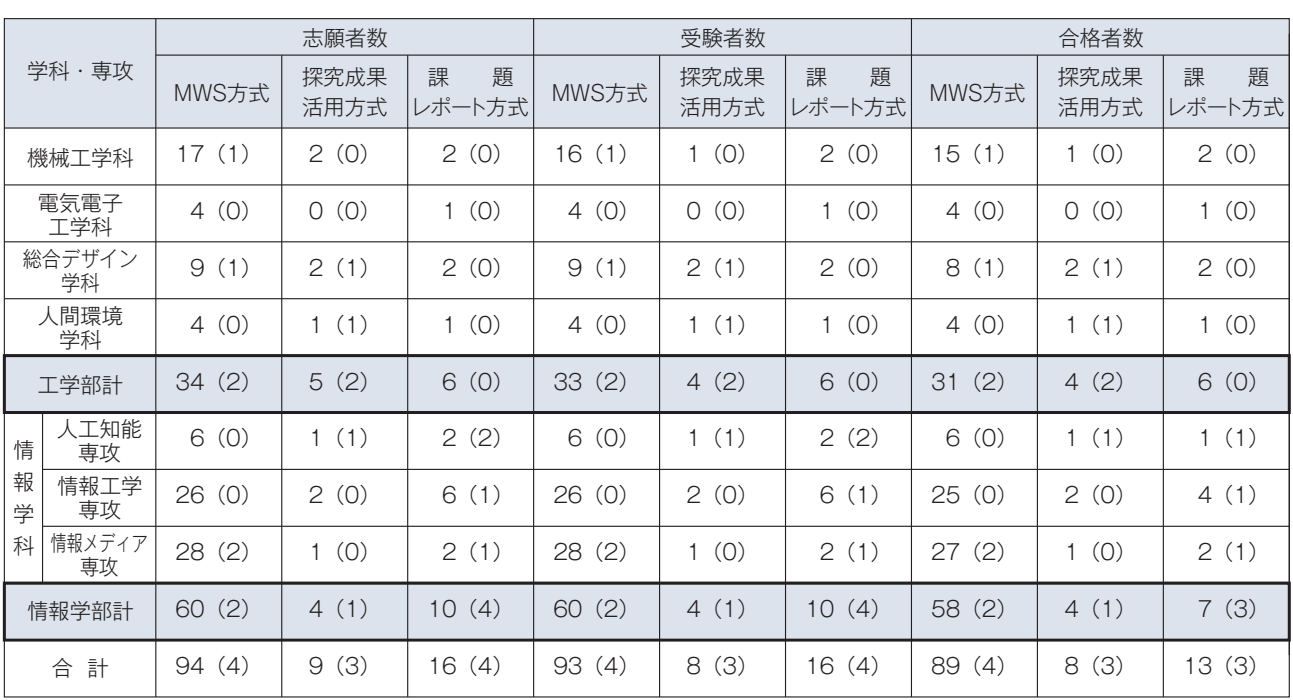

• 各項目の人数は前期・中期・後期の合計数です。

•( ):女子内数

### 大学周辺宿泊施設

大学では宿泊施設の斡旋は行っておりませんので、問い合わせ・予約は直接施設にお願いします。

大学周辺宿泊施設の一覧は本学公式Webサイト内のQ&Aに掲載してます。

入試情報 > Q&A Q&A

【URL】 https://www.shonan-it.ac.jp/examination/faculty/qa

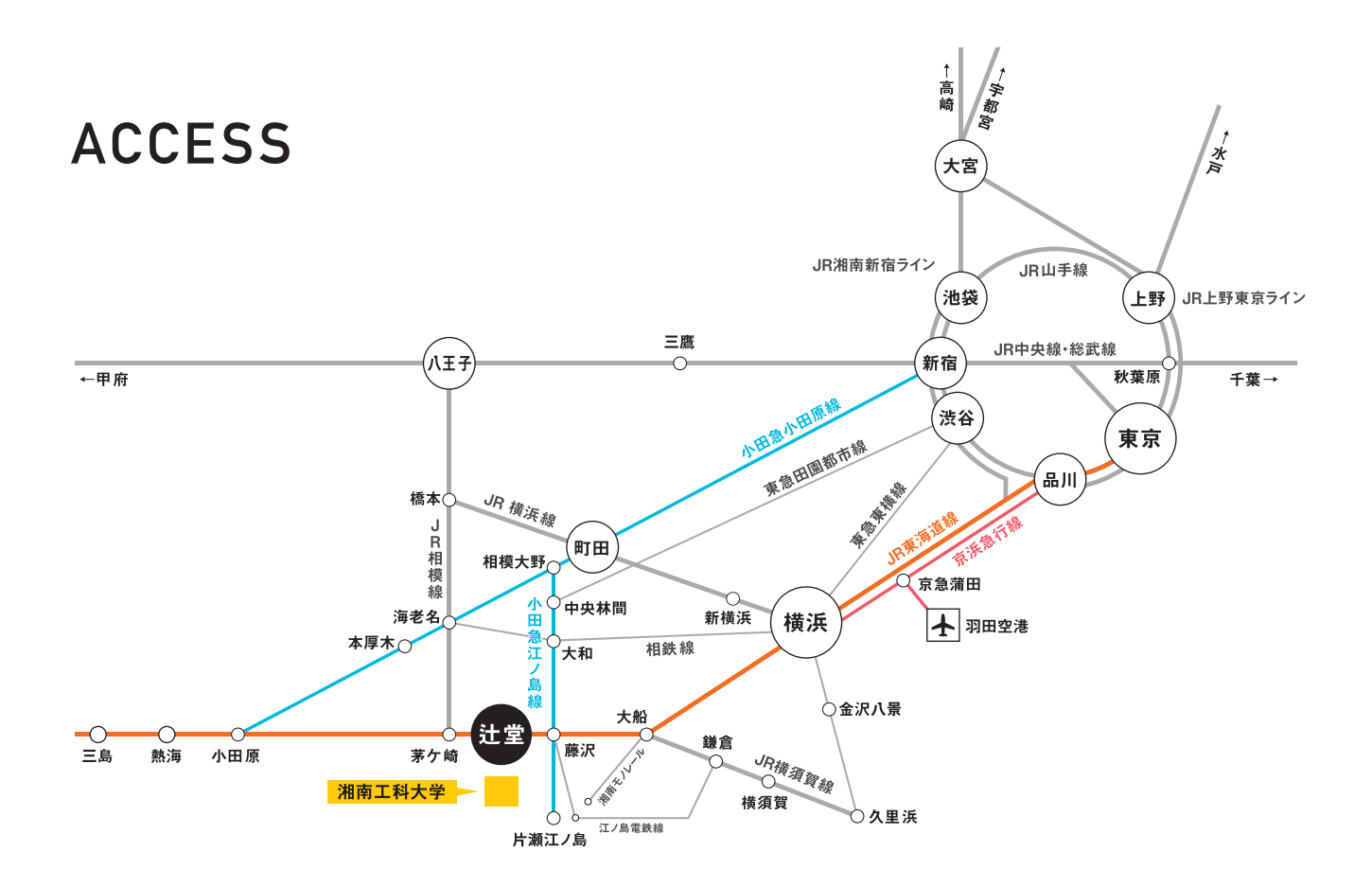

#### 辻堂駅から

#### 主要駅から辻堂駅・藤沢駅までの所要時間

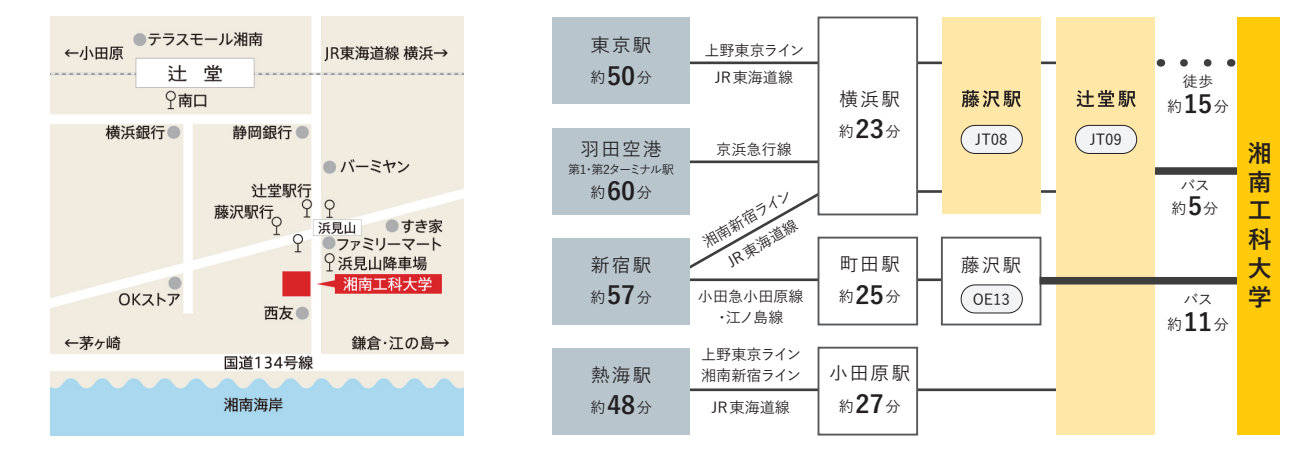

### 辻堂駅からのアクセス

- JR東海道本線「辻堂駅」東改札南口から徒歩約15分
- ■「辻堂駅南口」からバス約5分
	- ・2番のりば 江ノ電バス「J3」鵠沼車庫行
	- 「浜見山降車場」または「浜見山」下車

### **藤沢駅からのアクセス**

- JR東海道本線・小田急江ノ島線・江ノ島電鉄
	- 「藤沢駅北口」からバス約11分
	- ・2番のりば
	- 「藤04」辻堂団地行 または「藤06」辻堂駅南口行
	- 「浜見山」下車

**湘南工科大学|〒251-8511 神奈川県藤沢市辻堂西海岸1-1-25 
| 入試課] TEL:0466-30-0200 E-Mail:nyushika@center.shonan-it.ac.jp**